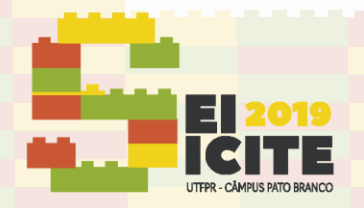

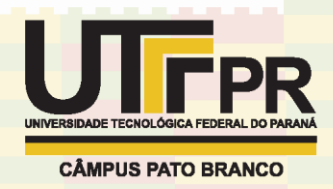

[https://eventos.utfpr.edu.br//sicite/sicite2019](https://eventos.utfpr.edu.br/sicite/sicite2019)

# **Aplicação da tecnologia de manufatura aditiva em anatomia veterinária – Dois estudos de caso**

## **Application of additive manufacturing technology in veterinary anatomy – Two case studies**

#### **RESUMO**

O presente estudo foi desenvolvido com os objetivos principais de, aplicar a tecnologia de manufatura aditiva na área de anatomia veterinária, complementar uma biblioteca de órgãos animais com arquivos tridimensionais e gerar a impressão dos arquivos em dois estudos de caso específicos. O primeiro estudo objetivou a digitalização de cinco clavículas animais, sendo elas de três espécies animais distintas. Esta etapa do trabalho foi desenvolvida através do método de digitalização a laser no qual foram gerados os arquivos tridimensionais de cada clavícula. Foi realizado também o processo de impressão desses modelos para que, em caso de perda dos ossos reais, haja uma substituição. O segundo estudo foi desenvolvido com o principal objetivo de, futuramente, gerar a impressão de um estômago de ovelha em escala para que possa ser utilizado de maneira didática em cursos de veterinária. Essa etapa foi desenvolvida a partir da tomografia de um estômago de ovelha e o modelo tridimensional foi gerado no programa InVesalius®. Para ambos os estudos, foi utilizado o programa Meshmixer*®* para a correção das malhas dos arquivos. Todos os arquivos, tanto das clavículas quanto do estômago, foram complementados à biblioteca de órgãos do NUFER (Núcleo de Manufatura Aditiva e Ferramental) para uso didático e gratuito. Porém não foi possível gerar a impressão do modelo do estômago em escala pois se necessitam mais estudos para a finalização.

**PALAVRAS-CHAVE:** Digitalização de órgãos. Área veterinária. Manipulação de malhas. Impressão 3D de ossos.

#### **ABSTRACT**

The presentstudy has been developed with the main objectives, to apply an additive manufacturing technology in the area of veterinary anatomy, to complement an organ library with three-dimensional archives and to generate the archival impression in two case studies. The first study objectified the digitalization of five clavicle animals, three of them animal species. This step of the work was developed through the laser scanning method, in which the three-dimensional files of each collarbone were generated. The printing process of these models was also performed so that, in case of loss of real bones, there is a replacement. The second study was developed with the main objective of, in the future, to generate an impression of a stomach from scale to scale so that it can be used in a didactic way in veterinary courses. This step was developed from the tomography of a stomach and the three-dimensional model was created using the InVesalius® program. For both studies, the Meshmixer® program was used to correct file problems. All archives of both the clavicles

**Carolina Pulido Arce** carolinapulidarce@gmail.com Universidade Tecnológica Federal do

Paraná, Curitiba, Paraná, Brasil

**José Aguiomar Foggiatto** foggiatto@utfpr.edu.br Universidade Tecnológica Federal do Paraná, Curitiba, Paraná, Brasil

**Marcello Machado** Marcelo.machado@ufpr.br Universidade Federal do Paraná, Curitiba, Paraná, Brasil

**Recebido:** 19 ago. 2019.

**Aprovado:** 01 out. 2019. **Direito autoral:** Este trabalho está licenciado sob os termos da Licença Creative Commons-Atribuição 4.0 Internacional.

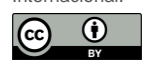

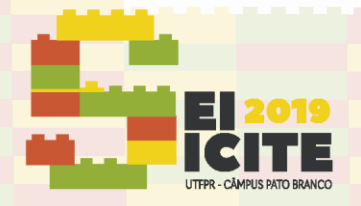

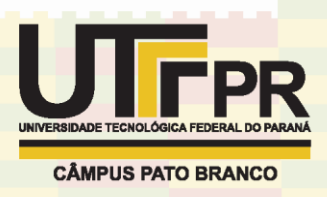

and stomach were complemented by the NUFER (Additive Manufacturing and Nucleus of Manufacturing Nucleus) organ library for didactic and free use. However, it was not possible to generate the impression of the scale model, as these studies can be finalized. **KEYWORDS:** Scanning of organs. Veterinary area. Mesh manipulation. 3D printing of bones

### **INTRODUÇÃO**

Nos últimos anos, os sistemas de digitalização 3D se tornaram extremamente importantes e como consequência diversas técnicas e equipamentos tem sido desenvolvidos (THIAGO, 2017). A digitalização 3D é o processo utilizado para a geração de arquivos digitais a partir de objetos físicos. Existem diversas tecnologias para que a digitalização ocorra, como por exemplo o escaneamento a *laser*, o escaneamento por fotogrametria, a digitalização através do Kinect® e até mesmo a obtenção de um modelo 3D a partir de tomografias, sendo que cada um desses processos possui suas particularidades.

É importante ressaltar que o avanço da tecnologia, nas áreas médicas, tanto humana quanto veterinária, é de extrema importância para uma melhor qualidade de tratamentos ou de procedimentos médicos.

E é com este princípio que o trabalho foi realizado. Este estudo foi divido em duas partes. A primeira teve como função a digitalização de 5 clavículas animais com os objetivos de, caso haja a perda dessas clavículas, ter um modelo impresso parecido ao osso real, de cada uma das clavículas e fazer com que, os arquivos tridimensionais dos ossos, façam parte de uma biblioteca de ossos, disponível gratuitamente pelo NUFER (Núcleo de Manufatura Aditiva e Ferramental) para o uso didático nos cursos de veterinária.

A segunda etapa foi destinada à reconstrução 3D de um estômago de ovelha. Essa reconstrução foi realizada por meio de imagens de uma tomografia computadorizada utilizando o *software InVesalius®*. Para que o modelo 3D fique o mais parecido possível com o objeto real, foram utilizados programas para a correção da malha.

Esta fase teve como principal objetivo a geração do arquivo do estômago de ovelha para que seu modelo 3D, em escala e dividido em compartimentos, pudesse ser futuramente impresso e encaixado para gerar um modelo didático desmontável do estômago de uma ovelha. O segundo objetivo, assim como o das clavículas, foi fazer com que o arquivo, do estômago faça parte da biblioteca de órgãos disponível pelo NUFER.

#### **MATERIAIS E MÉTODOS**

A metodologia deste trabalho consistiu em duas etapas principais. A primeira fase foi a digitalização das clavículas com o objetivo de, caso haja a perda dessas clavículas, ter tridimensionalmente um arquivo parecido com o osso real e fazer com que, esses arquivos tridimensionais, façam parte de uma biblioteca de ossos, disponível gratuitamente pelo NUFER para o uso didático. A metodologia utilizada nesta etapa do estudo foi dividida em três estágios principais.

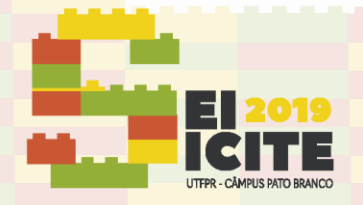

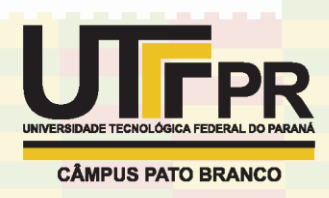

O primeiro estágio foi a criação da superfície tridimensional. Para começar este trabalho foram digitalizados cinco ossos, sendo todos eles clavículas de três espécies animais distintas: de tigre-de-bengala (*Panthera tigris tigres*) (1 clavícula), de onça-pintada melânica (*Panthera onca*) (2 clavículas) e de graxaim-do-mato (*Cerdocyon thous*) (2 clavículas). Para realizar esta etapa foram utilizados dois métodos de digitalização. O primeiro foi por imagens, no qual foram feitas, aproximadamente 50 fotos de cada osso, através da utilização de um *smartphone* e com luminosidade artificial do ambiente. Depois as imagens foram transferidas do celular a um computador para gerar o modelo 3D. A partir das fotografias foi utilizado o programa *Autodesk ReCap Photo®,* que é um *software online*. Porém, os resultados desse método não geraram modelos com a qualidade desejada, possivelmente devido ao tamanho reduzido dos ossos. O segundo método utilizou um sistema denominado *NextEngine Desktop 3D Scanner®* que usa a tecnologia de triangulação a *laser* (ESX, 2019). Uma matriz de feixes de *laser* é projetada no objeto no centro da placa giratória e grau após grau a placa gira para que o objeto possa ser digitalizado (NEXTENGINE, 2012). É importante destacar que neste processo foi necessária a colocação de *targets* (adesivos coloridos) nos ossos e preparar o ambiente, colocando atrás da peça um pedaço de EVA (Etileno Acetato de Vinila) preto, pois como o osso tem uma coloração amarelada seria possível que o laser não reconhecesse algumas regiões.

Com a malha gerada na digitalização, o arquivo foi exportado para o programa Meshmixer® para ser efetuado o segundo estágio. Essa etapa constitui na correção das malhas através das ferramentas disponíveis no programa. O primeiro passo foi corrigir, ao máximo, todas as imperfeições que vêm do processo de digitalização, como aberturas, furos, deformações e até mesmo partes que não são dos ossos (ruídos). Para deixar o modelo 3D o mais similar possível ao objeto real foi necessário a utilização de vários tipos de pincéis (*bushes*) disponíveis nas ferramentas de edição no programa. Para cada um dos pincéis existem parâmetros a serem ajustados, como a força e o tamanho do pincel e a determinação desses valores muda à medida que o usuário necessita.

O terceiro e último estágio foi destinado à impressão dos modelos. Nesta etapa o programa utilizado foi o *Simplify 3D®* e a impressora foi a *3DCloner® modelo DH+* com tecnologia por extrusão de material*.* Foram realizados vários ensaios para encontrar a melhor posição para a impressão, ou seja, foi feita uma análise para avaliar se os ossos impressos teriam uma melhor qualidade visual quando impressos na vertical ou quando impressos na horizontal. Com essas análises foi possível concluir que, quando o modelo da clavícula era impresso na vertical, a superfície do protótipo ficava com resíduo de material. E quando era impresso na horizontal, o modelo apresentava degraus bem marcados, o que não era interessante neste estudo.

O material que foi utilizado nos primeiros testes foi o poliácido láctico (PLA). E, devido à espessura de camada de 0,2mm, notou-se, visualmente, que os ossos impressos não ficaram totalmente parecidos com os reais. Viu-se também, que os ossos menores (as clavículas de graxaim-do-mato) não ficaram com uma boa qualidade, em comparação aos outros. Para resolver esta questão foi utilizada a impressora *3D EDEN 250®* (tecnologia Polyjet) que permite menor espessura de camada (0,016mm), resultando assim em peças com uma qualidade visual melhor, aplicando a resina acrílica como material.

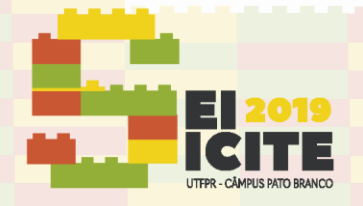

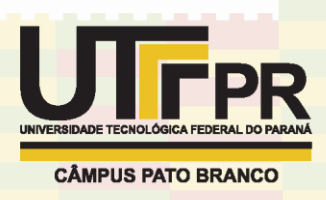

A segunda fase foi a digitalização do estômago de ovelha e a metodologia utilizada se iniciou no preparo da peça anatômica para o escaneamento por tomografia computadorizada. Foi utilizado um estômago ovino obtido em abatedouro comercial (Dcl-18.03.2016-CEUA/SCA/UFPR). O órgão foi fixado por imersão em solução de formol a 10%, na qual permaneceu por 24 horas. Cada uma das partes do estômago da ovelha (o rume, o retículo, o omaso e o abomaso que foram identificados pelo profissional, da área de veterinária, professor Marcello Machado) tiveram sua etapa de limpeza e remoção do conteúdo. Após lavagem completa o estômago foi preenchido com espuma expansiva de poliuretano em aerossol, através dos acessos de lavagem (água). Após preenchido e secagem do tecido orgânico, durante 10 dias o órgão foi borrifado, uma vez ao dia, com extrato de terebintina que é um solvente orgânico utilizado, neste caso, para a solubilização da gordura tecidual, permitindo a secagem e desidratação por completo da peça, com o objetivo de se evitar a deterioração.

Para a geração do modelo tridimensional, ou seja, a criação da malha, do estômago de ovelha foi aplicado um método que se utiliza de imagens de uma tomografia computadorizada. As imagens foram geradas por escaneamento realizado em um tomógrafo Siemens SOMATOM Spirit®. A partir desses arquivos tomográficos no formato DICOM (*Digital Imaging and Communications in Medicine*) foi possível gerar uma superfície 3D do estômago da ovelha. Para a conversão dos arquivos DICOM foi usado o programa InVesalius® que "é um *software* público para área de saúde que realiza análise e segmentação de modelos anatômicos virtuais, possibilitando a confecção de modelos físicos com o auxílio da prototipagem rápida" (SILVA; FRANCISCO, 2009). Para que seja utilizado, inicialmente é preciso ter o arquivo DICOM e com uma análise preliminar sobre a parte de interesse do estômago se seleciona a região mais adequada para o estudo. Após importar as imagens, o programa gera uma visualização multiplanar (as vistas axial, sagital e coronal) o que possibilitará a seleção da região que será reconstruída. A seguinte etapa consiste em selecionar o intervalo de densidade que possibilitará isolar as regiões de interesse. Depois de importadas as imagens DICOM e definidos os parâmetros corretos do órgão escolhido é gerada a sua superfície 3D. Logo em seguida cria-se a superfície tridimensional e o novo modelo é exportado para o formato STL.

Com a malha gerada no formato STL foi utilizado o programa Meshmixer® para ser feita a correção. Esta foi realizada com o uso de diversas ferramentas disponíveis no programa. O primeiro passo foi retirar, ao máximo, todas as imperfeições que vêm do processo de reconstrução 3D, como furos, aberturas, deformações e até mesmo partes que não são do estômago, como a espuma expansiva de poliuretano. Em seguida é efetuado o processo de reconhecer quais partes são de interesse, tanto externa quanto internamente, já que as imagens tomográficas captam regiões além das necessárias para este estudo. O programa Meshmixer® apresenta inúmeras possibilidades, desde a "manipulação facilitada da malha até análise de estabilidade e espessura" (WISHBOX, 2019). Para que isso seja possível foi necessário estudar as funções do *software*. Neste caso foram utilizadas várias funções diferentes, mas as principais foram os pincéis (*brushes*), que tem como principal objetivo a correção e suavização da superfície.

Logo em seguida passa-se para a etapa de divisão anatômica do estômago. Esta etapa foi realizada no programa Meshmixer® com o principal objetivo de dividir o estômago em partes que pudessem ser futuramente impressas e

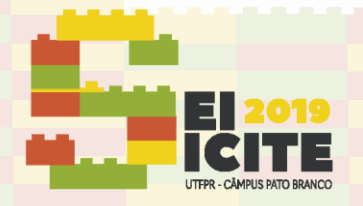

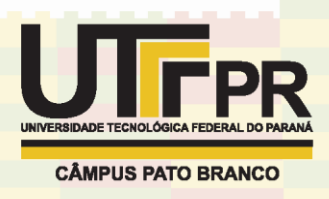

encaixadas para gerar um modelo didático desmontável do estômago de uma ovelha. Essas divisões foram determinadas pelo professor e veterinário Marcello Machado de acordo com os limites anatômicos dos quatro compartimentos que constituem o estômago do animal (o rume, o retículo, o omaso e o abomaso). Para a facilitação da identificação dos limites dos compartimentos, o arquivo foi comparado a ilustrações e imagens encontradas na bibliografia especializada em anatomia veterinária.

#### **RESULTADOS E DISCUSSÕES**

Ao longo do desenvolvimento dos modelos observaram-se algumas características importantes. No processo de impressão dos modelos das clavículas foi necessária a mudança de impressora e consequentemente a mudança do material.

Como já citado anteriormente, as clavículas de graxaim-do-mato eram muito pequenas o que dificultou a impressão desses modelos. Já nas clavículas da onçapintada e na do tigre-de-bengala, apesar de serem maiores, houve dificuldades no momento da impressão pois possuíam uma superfície com muitas ondulações que a impressora *3D Cloner®* não conseguia reproduzir com a qualidade necessária. Por essas razões foi efetuada a mudança da impressora. A máquina disponível no NUFER que possibilita a impressão 3D de objetos em resina acrílica é a *Objet Eden 250®*. Esta foi utilizada, pois a impressão com resina "possibilita a obtenção de protótipos mais detalhados e precisos" (SALMORIA et al., 2007). Depois de impressos os modelos, removeu-se o suporte de impressão aplicado na fabricação de cada um deles. Porém imprimindo com a resina foram verificadas algumas diferenças entre o osso real e o impresso, resultantes dos processos de digitalização e correção das superfícies. (Figura 1).

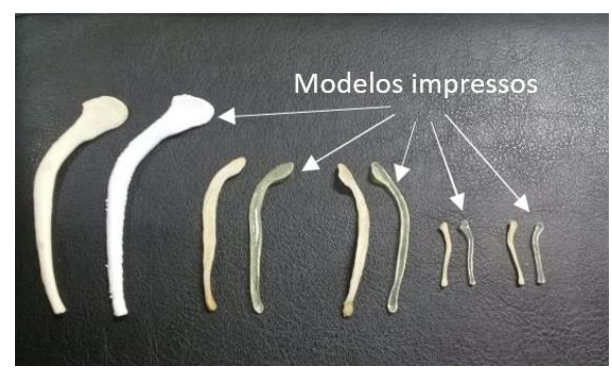

Figura 1 – Modelos reais (lado esquerdo) e modelos finais (lado direito) das clavículas

Fonte: Autoria Própria (2019).

Já na etapa referente à reconstrução do estômago de ovelha foram realizadas inúmeras tentativas de cortes para deixar as câmaras o mais parecido possível com o aspecto real dos órgãos (Figura 2). Os resultados dos cortes foram satisfatórios e, em virtude da complexidade da anatomia do órgão, são necessários mais estudos para definir o processo de impressão, tendo em consideração os encaixes e as partes internas a serem representadas no modelo.

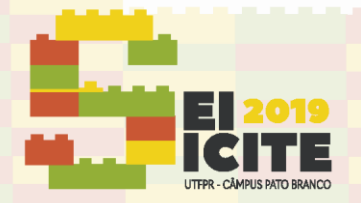

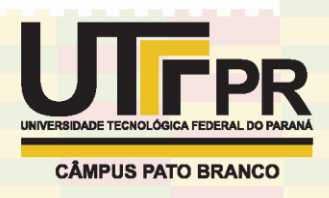

Figura 2 – Partes do estômago - Rume (1), Retículo (2), Omaso (3) e Abomaso (4).

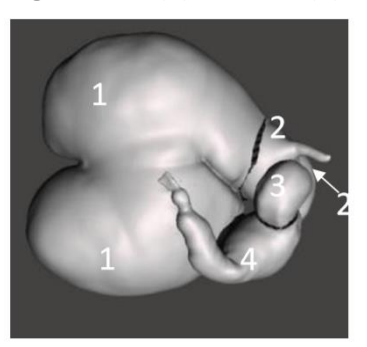

Fonte: Autoria própria (2019).

#### **CONCLUSÃO**

A partir das informações obtidas pela digitalização das clavículas e pelos arquivos DICOM fornecidos pela tomografia computadorizada de um estômago de ovelha puderam ser gerados os modelos tridimensionais, colocando em prática a tecnologia de manufatura aditiva na área de anatomia veterinária.

Com isso, foi possível complementar, com ossos de difícil obtenção e de um órgão de grande complexidade, uma biblioteca de órgãos que poderá ser utilizada para fins didáticos disponível no NUFER. A impressão dos modelos das clavículas foi realizada com sucesso, porém, o modelo do estômago necessita de mais estudos.

#### **AGRADECIMENTOS**

Agradeço ao apoio do CNPq.

#### **REFERÊNCIAS**

ESX MÚLTIPLAS. **Digitalização 3D e Suas Aplicações.** Disponível em: < [http://www.esx](http://www.esx-engenharia.com.br/digitalizacao-3d-e-suas-aplicacoes/)[engenharia.com.br/digitalizacao-3d-e-suas-aplicacoes/](http://www.esx-engenharia.com.br/digitalizacao-3d-e-suas-aplicacoes/) [>.](http://www.esx-engenharia.com.br/digitalizacao-3d-e-suas-aplicacoes/%3e.) 

**NextEngine 3D Laser Scanner HD.** Disponível em: < [https://www.youtube.com/watch?v=x9F7Ai5tuNQ&t=217s](https://www.youtube.com/watch?v=x9F7Ai5tuNQ&t=217s%20%3e.%20) >.

SALMORIA, G.; CARDENUTO, M.; AHRENS, C.; LAFRATTA, F.; **Prototipagem Rápida por impressão 3D com Resinas Fotocuráveis: Uma análise sobre as tecnologias disponíveis no mercado nacional, 2007**. Disponível em: em: em: [<http://www.esx](http://www.esx-engenharia.com.br/https:/www.researchgate.net/publication/266051464_PROTOTIPAGEM_RAPIDA%20_POR_IMPRESSAO_3D_COM_RESINAS_FOTOCURAVEIS_UMA_ANALISE_SOBRE_A%20S_TECNOLOGIAS_DISPONIVEIS_NO_MERCADO_NACIONAL%20%3E.-3d-e-suas-aplicacoes/)[engenharia.com.br/https:/www.researchgate.net/publication/266051464\\_PROTOTIPAGEM\\_RAPIDA%20](http://www.esx-engenharia.com.br/https:/www.researchgate.net/publication/266051464_PROTOTIPAGEM_RAPIDA%20_POR_IMPRESSAO_3D_COM_RESINAS_FOTOCURAVEIS_UMA_ANALISE_SOBRE_A%20S_TECNOLOGIAS_DISPONIVEIS_NO_MERCADO_NACIONAL%20%3E.-3d-e-suas-aplicacoes/) POR\_IMPRESSAO\_3D\_COM\_RESINAS\_FOTOCURAVEIS\_UMA\_ANALISE\_SOBRE\_A%20S\_TECNOLOGIAS [DISPONIVEIS\\_NO\\_MERCADO\\_NACIONAL%20%3E.-3d-e-suas-aplicacoes/>](http://www.esx-engenharia.com.br/https:/www.researchgate.net/publication/266051464_PROTOTIPAGEM_RAPIDA%20_POR_IMPRESSAO_3D_COM_RESINAS_FOTOCURAVEIS_UMA_ANALISE_SOBRE_A%20S_TECNOLOGIAS_DISPONIVEIS_NO_MERCADO_NACIONAL%20%3E.-3d-e-suas-aplicacoes/).

SILVA, FRANCISCO. **INVESALIUS 3.0a/ Pré- manual pelo Usuário. Versão 1.0 (26/01/2009).** Disponível em: <http://www.radiodoc3d.com.br/softwares/manual\_invesalius.pdf >.

WISHBOX TECHNOLOGIES. **10 etapas para começar com o Meshmixer na impressão em 3D.** Disponível em: [<https://www.wishbox.net.br/10-etapas-para-comecar-com-o-meshmixer-na-impressao-em-](https://www.wishbox.net.br/10-etapas-para-comecar-com-o-meshmixer-na-impressao-em-3d/#btn-continuar-lendo )[3d/#btn-continuar-lendo](https://www.wishbox.net.br/10-etapas-para-comecar-com-o-meshmixer-na-impressao-em-3d/#btn-continuar-lendo ) >.

THIAGO, BIANCA. **ANÁLISE DE SISTEMAS DE DIGITALIZAÇÃO DE BAIXO CUSTO PARA UTILIZAÇÃO NO DESENVOLVIMENTO DE ÓRTESES DE MEMBROS SUPERIORES PARA CRIANÇAS COM DEFICIÊNCIA SENSÓRIO MOTORA.**